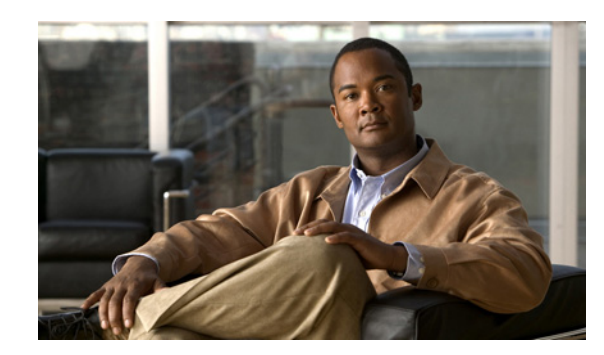

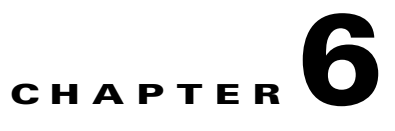

# **Troubleshooting and Maintenance**

This chapter provides information that can assist you in troubleshooting problems with your ATA 187 or with your IP telephony network. It also explains how to clean and maintain your phone.

This chapter includes these topics:

- **•** [Resolving Startup Problems, page 6-1](#page-0-0)
- **•** [ATA 187 Resets Unexpectedly, page 6-5](#page-4-0)
- **•** [Troubleshooting ATA 187 Security, page 6-7](#page-6-1)
- **•** [General Troubleshooting Tips, page 6-7](#page-6-0)
- **•** [Where to Go for More Troubleshooting Information, page 6-9](#page-8-0)
- **•** [Cleaning the ATA 187, page 6-10](#page-9-0)

# <span id="page-0-0"></span>**Resolving Startup Problems**

After installing an ATA 187 into your network and adding it to Cisco Unified Communications Manager, the phone should start up as described in the Installing the ATA 187, page 3-3. If the phone does not start up properly, see the following sections for troubleshooting information:

- **•** [Symptom: The ATA 187 Does Not Go Through its Normal Startup Process, page 6-1](#page-0-1)
- **•** [Symptom: The ATA 187 Does Not Register with Cisco Unified Communications Manager, page 6-2](#page-1-0)
- **•** [Symptom: ATA 187 Unable to Obtain IP Address, page 6-4](#page-3-0)

## <span id="page-0-1"></span>**Symptom: The ATA 187 Does Not Go Through its Normal Startup Process**

When you connect a phone in the network port, the phone should go through its normal startup process as described in the Verifying the ATA 187 Startup Process, page 3-3. If the phone does not go through the startup process, the cause may be faulty cables, bad connections, network outages, lack of power, and so on. Or, the phone may not be functional.

To determine whether the phone is functional, follow these suggestions to systematically eliminate these other potential problems:

- **1.** Verify that the network port is functional:
	- **–** Exchange the Ethernet cables with cables that you know are functional.

Г

- **–** Disconnect a functioning phone from another port and connect it to this network port to verify the port is active.
- **–** Connect the phone that will not start up to a different network port that is known to be good.
- **–** Connect the phone that will not start up directly to the port on the switch, eliminating the patch panel connection in the office.
- **2.** Verify that the phone is receiving power:
	- **–** If you are using external power, verify that the electrical outlet is functional.
	- **–** If you are using the external power supply, switch with a unit that you know to be functional.
- **3.** If the phone still does not start up properly, perform a factory reset of the phone.

## <span id="page-1-0"></span>**Symptom: The ATA 187 Does Not Register with Cisco Unified Communications Manager**

If the phone proceeds past the first stage of the startup process (LED buttons flashing on and off) but continues to cycle through the messages, the phone is not starting up properly. The phone cannot successfully start up unless it is connected to the Ethernet network and it has registered with a Cisco Unified Communications Manager server.

These sections can assist you in determining the reason the phone is unable to start up properly:

- **•** [Registering the Phone with Cisco Unified Communications Manager, page 6-4](#page-3-1)
- [Checking Network Connectivity, page 6-2](#page-1-2)
- **•** [Verifying TFTP Server Settings, page 6-2](#page-1-1)
- [Verifying DNS Settings, page 6-3](#page-2-1)
- [Verifying Cisco Unified Communications Manager Settings, page 6-3](#page-2-0)
- **•** [Cisco Unified Communications Manager and TFTP Services Are Not Running, page 6-3](#page-2-2)
- **•** [Creating a New Configuration File, page 6-3](#page-2-3)
- **•** [Registering the Phone with Cisco Unified Communications Manager, page 6-4](#page-3-1)

#### <span id="page-1-2"></span>**Checking Network Connectivity**

If the network is down between the phone and the TFTP server or Cisco Unified Communications Manager, the phone cannot start up properly. Ensure that the network is currently running.

#### <span id="page-1-1"></span>**Verifying TFTP Server Settings**

You can determine the IP address of the TFTP server used by the ATA 187 by entering **http://**x.x.x.x where x.x.x.x is the IP address of the ATA 187.

If you have assigned a static IP address to the phone, you must manually enter a setting for the TFTP Server 1 option. See "Accessing the IVR and Configuring Your Phone Setting" section on page 8-1.

If you are using DHCP, the phone obtains the address for the TFTP server from the DHCP server. Check the IP address configured in Option 150.

You can also enable the phone to use an alternate TFTP server. Such a setting is particularly useful if the phone was recently moved from one location to another. See "Accessing the IVR and Configuring Your Phone Setting" section on page 8-1 for instructions.

#### <span id="page-2-1"></span>**Verifying DNS Settings**

If you are using DNS to refer to the TFTP server or to Cisco Unified Communications Manager, you must ensure that you have specified a DNS server. Verify this setting by entering *http://x.x.x.x* where *x.x.x.x* is the IP address of the ATA 187. You should also verify that there is a CNAME entry in the DNS server for the TFTP server and for the Cisco Unified Communications Manager system.

You must also ensure that DNS is configured to do reverse look-ups.

#### <span id="page-2-0"></span>**Verifying Cisco Unified Communications Manager Settings**

Enter http://x.x.x.x where x.x.x.x is the IP address of the ATA 187 to find the active and standby Cisco Unified Communications Manager settings.

#### <span id="page-2-2"></span>**Cisco Unified Communications Manager and TFTP Services Are Not Running**

If the Cisco Unified Communications Manager or TFTP services are not running, phones may not be able to start up properly. However, in such a situation, it is likely that you are experiencing a system-wide failure, and that other phones and devices are unable to start up properly.

If the Cisco Unified Communications Manager service is not running, all devices on the network that rely on it to make phone calls will be affected. If the TFTP service is not running, many devices will not be able to start up successfully.

To start a service, follow these steps:

#### **Procedure**

- **Step 1** From Cisco Unified Communications Manager Administration, choose **Cisco Unified Serviceability** from the Navigation drop-down list.
- **Step 2** Choose **Tools > Control Center Network Services**.
- **Step 3** Choose the primary Cisco Unified Communications Manager server from the Server drop-down list.

The window displays the service names for the server that you chose, the status of the services, and a service control panel to stop or start a service.

**Step 4** If a service has stopped, click its radio button and then click the **Start** button.

The Service Status symbol changes from a square to an arrow.

**Note** A service must be activated before it can be started or stopped. To activate a service, choose **Tools > Service Activation**.

#### <span id="page-2-3"></span>**Creating a New Configuration File**

If you continue to have problems with a particular phone that other suggestions in this chapter do not resolve, the configuration file may be corrupted.

To create a new configuration file, follow these steps:

#### **Procedure**

- **Step 1** From Cisco Unified Communications Manager, choose **Device > Phone > Find** to locate the phone experiencing problems.
- **Step 2** Choose **Delete** to remove the phone from the Cisco Unified Communications Manager database.
- **Step 3** Add the phone back to the Cisco Unified Communications Manager database. See Attaching a Phone to the ATA 187, page 3-3 for details.

**Step 4** Power cycle the phone.

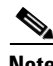

**Note** When you remove a phone from the Cisco Unified Communications Manager database, its configuration file is deleted from the Cisco Unified Communications Manager TFTP server. The phone's directory number or numbers remain in the Cisco Unified Communications Manager database. They are called "unassigned DNs" and can be used for other devices. If unassigned DNs are not used by other devices, delete them from the Cisco Unified Communications Manager database. You can use the Route Plan Report to view and delete unassigned reference numbers. See the Cisco Unified Communications Manager Administration Guide for more information.

**Note** Changing the buttons on a phone button template, or assigning a different phone button template to a phone, may result in directory numbers that are no longer accessible from the phone. The directory numbers are still assigned to the phone in the Cisco Unified Communications Manager database, but there is no button on the phone with which calls can be answered. These directory numbers should be removed from the phone and deleted if necessary.

#### <span id="page-3-1"></span>**Registering the Phone with Cisco Unified Communications Manager**

A phone can register with a Cisco Unified Communications Manager server only if the phone has been added to the server or if auto-registration is enabled. Review the information and procedures in the Attaching a Phone to the ATA 187, page 3-3 to ensure that the phone has been added to the Cisco Unified Communications Manager database.

To verify that the phone is in the Cisco Unified Communications Manager database, choose **Device > Phone > Find** from Cisco Unified Communications Manager Administration to search for the phone based on its MAC Address. For information about determining a MAC address, see Determining the MAC Address of an ATA 187, page 2-7.

If the phone is already in the Cisco Unified Communications Manager database, its configuration file may be damaged. See Adding Users to Cisco Unified Communications Manager, page 4-6 for assistance.

## <span id="page-3-0"></span>**Symptom: ATA 187 Unable to Obtain IP Address**

If a phone is unable to obtain an IP address when it starts up, the phone may be not be on the same network or VLAN as the DHCP server, or the switch port to which the phone is connected may be disabled.

Make sure that the network or VLAN to which the phone is connected has access to the DHCP server, and make sure that the switch port is enabled.

# <span id="page-4-0"></span>**ATA 187 Resets Unexpectedly**

If users report that their phones are resetting during calls or while idle on their desk, you should investigate the cause. If the network connection and Cisco Unified Communications Manager connection are stable, a Cisco Unified IP Phone should not reset on its own.

Typically, a phone resets if it has problems connecting to the Ethernet network or to Cisco Unified Communications Manager. These sections can help you identify the cause of a phone resetting in your network:

- **•** [Verifying Physical Connection, page 6-5](#page-4-1)
- **•** [Identifying Intermittent Network Outages, page 6-5](#page-4-2)
- [Verifying DHCP Settings, page 6-5](#page-4-3)
- [Checking Static IP Address Settings, page 6-6](#page-5-0)
- **•** [Verifying Voice VLAN Configuration, page 6-6](#page-5-1)
- [Eliminating DNS or Other Connectivity Errors, page 6-6](#page-5-2)
- [Checking Power Connection, page 6-7](#page-6-2)

### <span id="page-4-1"></span>**Verifying Physical Connection**

Verify that the Ethernet connection to which the ATA 187 is connected is up. For example, check whether the particular port or switch to which the phone is connected is down and that the switch is not rebooting. Also make sure that there are no cable breaks.

### <span id="page-4-2"></span>**Identifying Intermittent Network Outages**

Intermittent network outages affect data and voice traffic differently. Your network might have been experiencing intermittent outages without detection. If so, data traffic can resend lost packets and verify that packets are received and transmitted. However, voice traffic cannot recapture lost packets. Rather than retransmitting a lost network connection, the phone resets and attempts to reconnect its network connection.

If you are experiencing problems with the voice network, you should investigate whether an existing problem is simply being exposed.

### <span id="page-4-3"></span>**Verifying DHCP Settings**

Follow this process to help determine if the phone has been properly configured to use DHCP:

#### **Procedure**

**Step 1** Verify that you have properly configured the phone to use DHCP. See Configuring Startup Network Settings, page 3-4 for more information. **Step 2** Verify that the DHCP server has been set up properly. **Step 3** Verify the DHCP lease duration. Cisco recommends that you set it to 8 days.

 $\mathbf I$ 

The ATA 187 sends messages with request type 151 to renew the DHCP address leases. If the DHCP server expects messages with request type 150, the lease will be denied, forcing the ATA 187 to restart and request a new IP address from the DHCP server.

### <span id="page-5-0"></span>**Checking Static IP Address Settings**

If the phone has been assigned a static IP address, verify that you have entered the correct settings. See Understanding Phone Configuration Files, page 2-3 for more information.

### <span id="page-5-1"></span>**Verifying Voice VLAN Configuration**

If the ATA 187 appears to reset during heavy network usage (for example, following extensive web surfing on a computer connected to same switch as phone), it is likely that you do not have a voice VLAN configured.

Isolating the phones on a separate auxiliary VLAN increases the quality of the voice traffic.

### <span id="page-5-2"></span>**Eliminating DNS or Other Connectivity Errors**

If the phone continues to reset, follow these steps to eliminate DNS or other connectivity errors:

#### **Procedure**

- **Step 1** Use the IVR to reset phone settings to their default values. See Accessing the IVR and Configuring Your Phone Setting, page 8-1 for details.
- **Step 2** Modify DHCP and IP settings:
	- **a.** Disable DHCP.
	- **b.** Assign static IP values to the phone. See Understanding Phone Configuration Files, page 2-3 for instructions. Use the same default router setting used for other functioning ATA 187.
	- **c.** Assign TFTP server. Use the same TFTP server used for other functioning ATA 187.
- **Step 3** On the Cisco Unified Communications Manager server, verify that the local host files have the correct Cisco Unified Communications Manager server name mapped to the correct IP address.
- **Step 4** From Cisco Unified Communications Manager, choose **System > Server** and verify that the server is referred to by its IP address and not by its DNS name.
- **Step 5** From Cisco Unified Communications Manager, choose **Device > Phone** and verify that you have assigned the correct MAC address to this Cisco Unified IP Phone. For information about determining a MAC address, see Determining the MAC Address of an ATA 187, page 2-7.
- **Step 6** Power cycle the phone.

Download from Www.Somanuals.com. All Manuals Search And Download.

**Cisco Unified IP Phone Administration Guide for Cisco Unified Communications Manager 8.0**

a ka

# <span id="page-6-2"></span>**Checking Power Connection**

In most cases, a phone will restart if it powers up by using external power but loses that connection and switches to PoE. Similarly, a phone may restart if it powers up by using PoE and then gets connected to an external power supply.

# <span id="page-6-3"></span><span id="page-6-1"></span>**Troubleshooting ATA 187 Security**

**CTL File Problems**

[Table 6-1](#page-6-3) provides troubleshooting information for the security features on the ATA 187. For information relating to the solutions for any of these issues, and for additional troubleshooting information about security, see the *Cisco Unified Communications Manager Security Guide*.

*Table 6-1 ATA 187 Security Troubleshooting*

**Problem Problem Possible Cause** 

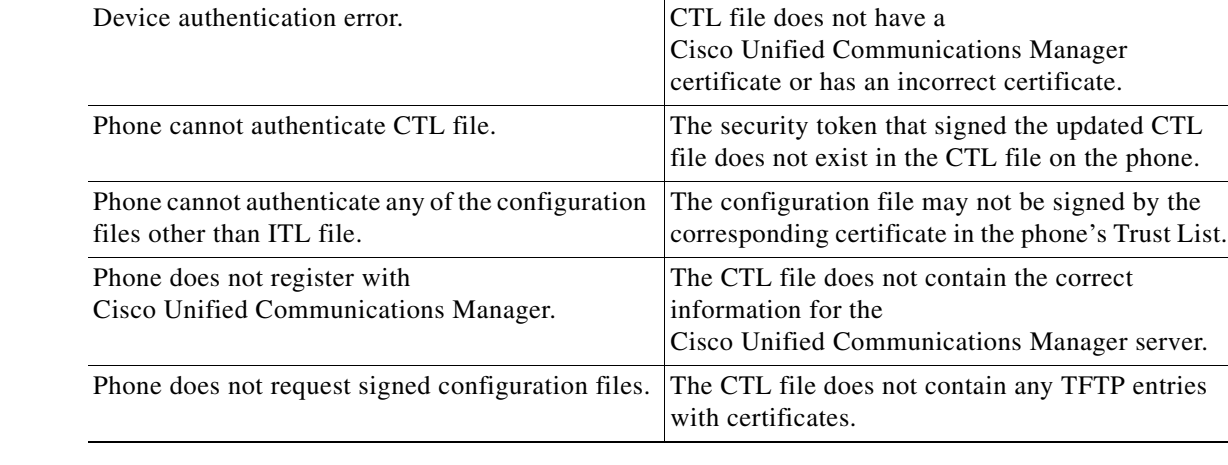

# <span id="page-6-4"></span><span id="page-6-0"></span>**General Troubleshooting Tips**

[Table 6-2](#page-6-4) provides general troubleshooting information for the ATA 187.

*Table 6-2 ATA 187 Troubleshooting*

| <b>Summary</b>                                                      | <b>Explanation</b>                                                                                                    |
|---------------------------------------------------------------------|----------------------------------------------------------------------------------------------------|
| Daisy-chaining phones                                               | Cisco does not support connecting a phone to another phone through<br>the PC port. Each phone should directly connect to a switch port. If<br>phones are connected together in a line (by using the PC port), the<br>phones will not work.                           |
| Poor quality when calling mobile<br>phones using the G.729 protocol | In Cisco Unified Communications Manager, you can configure the<br>network to use the G.729 protocol (the default is G.711). When<br>using G.729, calls between a phone and a mobile phone will have<br>poor voice quality. Use G.729 only when absolutely necessary. |

Г

**The State** 

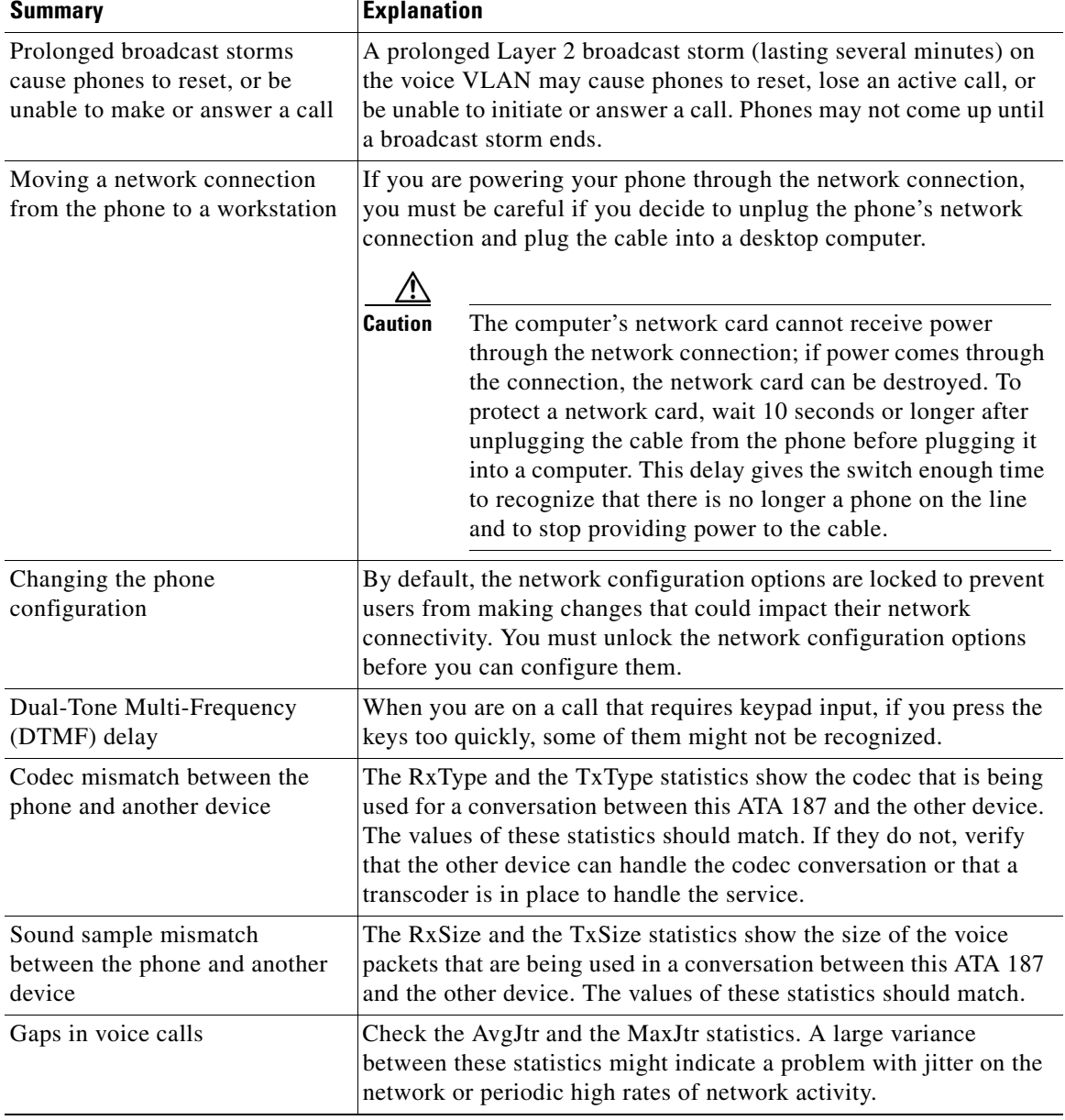

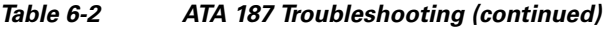

×

a ka

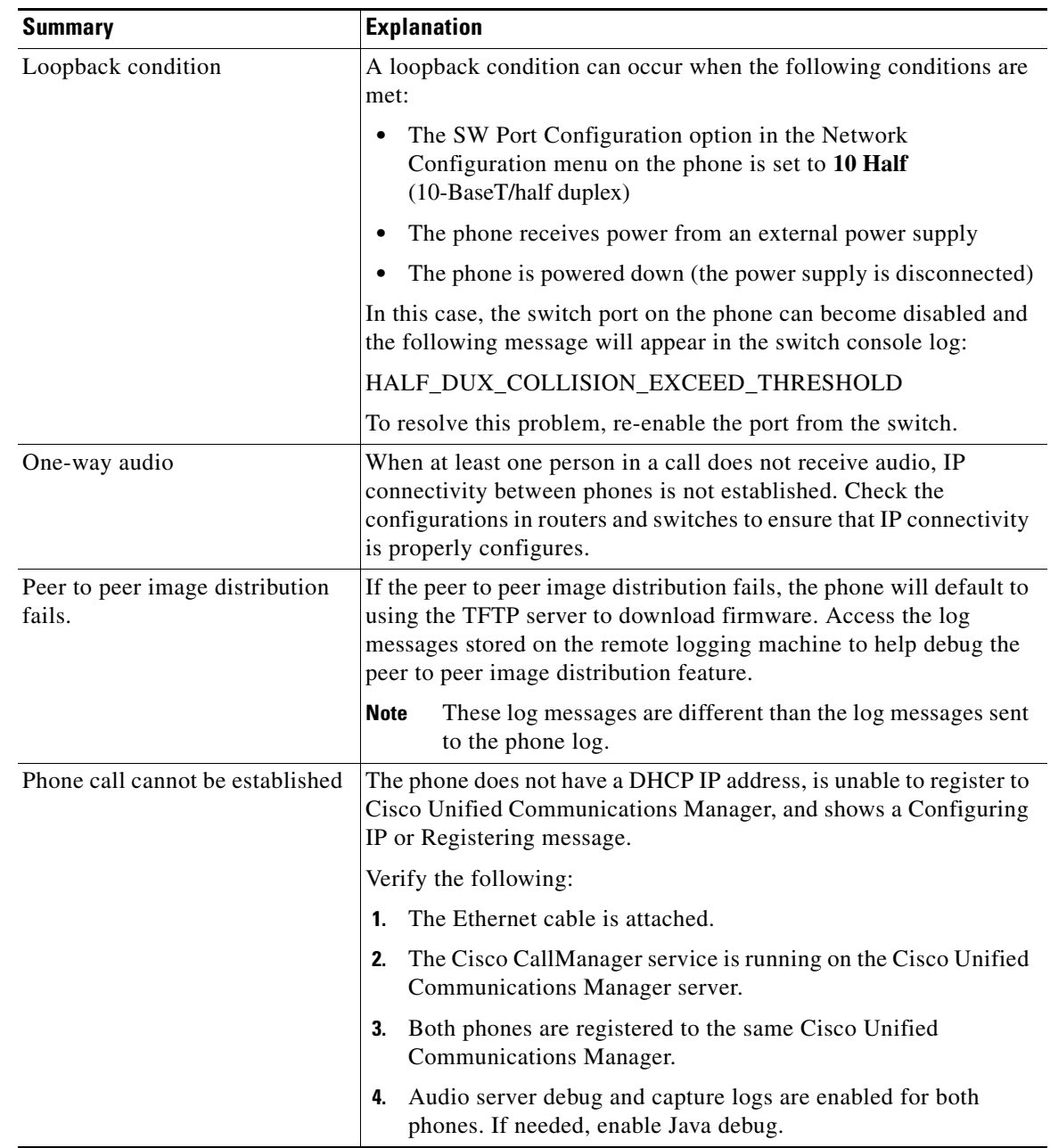

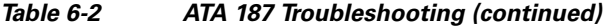

# <span id="page-8-0"></span>**Where to Go for More Troubleshooting Information**

If you have additional questions about troubleshooting the ATA 187, several Cisco.com web sites can provide you with more tips. Choose from the sites available for your access level.

**•** ATA 187 Troubleshooting Resources:

[http://www.cisco.com/en/US/products/hw/gatecont/ps514/tsd\\_products\\_support\\_series\\_home.html](http://www.cisco.com/en/US/products/hw/gatecont/ps514/tsd_products_support_series_home.html)

**•** Cisco Products and Services (Technical Support and Documentation): <http://www.cisco.com/cisco/web/support/index.html>

# <span id="page-9-0"></span>**Cleaning the ATA 187**

To clean your ATA 187, use a soft, dry cloth to wipe the surface. Do not apply liquids or powders directly on the device. As with all non-weather-proof electronics, liquids and powders can damage the components and cause failures.

Free Manuals Download Website [http://myh66.com](http://myh66.com/) [http://usermanuals.us](http://usermanuals.us/) [http://www.somanuals.com](http://www.somanuals.com/) [http://www.4manuals.cc](http://www.4manuals.cc/) [http://www.manual-lib.com](http://www.manual-lib.com/) [http://www.404manual.com](http://www.404manual.com/) [http://www.luxmanual.com](http://www.luxmanual.com/) [http://aubethermostatmanual.com](http://aubethermostatmanual.com/) Golf course search by state [http://golfingnear.com](http://www.golfingnear.com/)

Email search by domain

[http://emailbydomain.com](http://emailbydomain.com/) Auto manuals search

[http://auto.somanuals.com](http://auto.somanuals.com/) TV manuals search

[http://tv.somanuals.com](http://tv.somanuals.com/)